## Legolift

Theo van Doorn

MSX Club Magazine 23 maart 1989

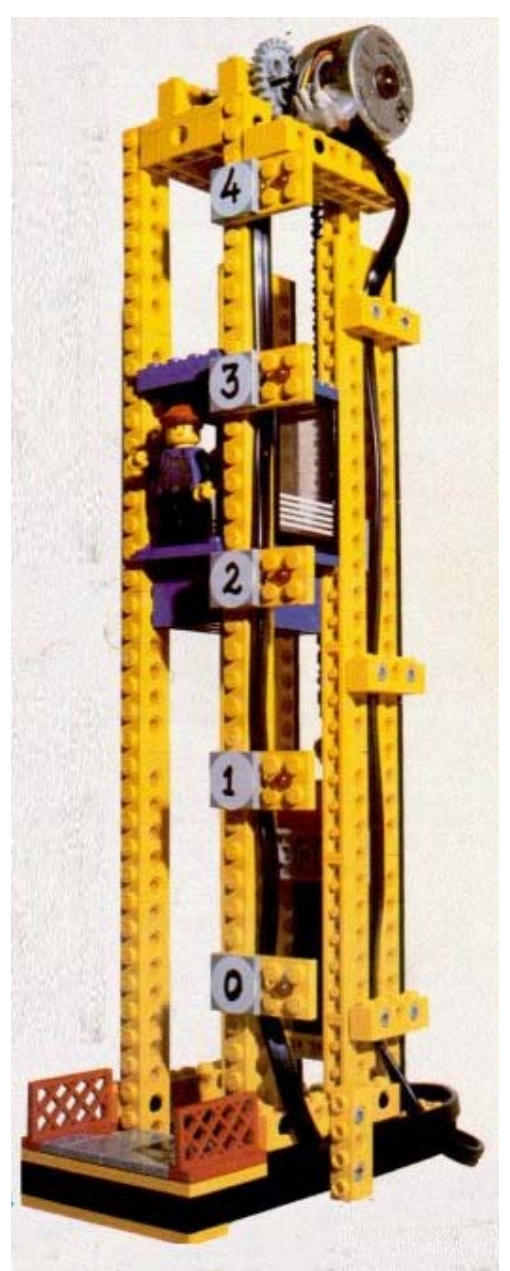

*Scanned and ocr'ed and converted to PDF by HansO, 2001*

Een van de meest interessante toepassingen van een computer is, deze via een interface te verbinden met de buitenwereld, zodat men met behulp van de computer bijvoorbeeld metingen kan verrichten of modellen kan besturen.

De MSX-computer, die minstens een, maar vaak twee cartridge-aansluitingen heeft is hiervoor uitermate geschikt. Zonder een interface is het evenwel mogelijk om verbindingen met de buitenwereld te maken, bijvoorbeeld via de joystick- en printerpoorten, deze mogelijkheden worden hier echter niet nader omschreven. De cartridge-poort van een MSX-computer beschikt standaard over de volledige data-, adres- en controlbus, bovendien is hierop ook de voedingsspanning van +5 Volt aanwezig, welke men met maximaal 300 mA mag belasten. Deze gegevens maken het voor de hobbyist erg interessant om voor de cartridge-poort allerlei interfaces te bouwen en aan te sluiten. Een van de meest flexibele interfaces is een ontwerp welk is gepubliceerd in Elektuur van februari 1986. Dit interface beschikt over 4 slots, waarin diverse soorten kaarten kunnen worden gestoken. De 4 slots hebben ieder een eigen adres, zodat deze makkelijk in basic, middels de "OUT"-en "lNP"-instructies aangestuurd kunnen worden. Zo zijn er bijvoorbeeld een 8-kanaals l/0-kaart, een A/D-omzet-ter-kaart en een klok-kaart. Hopenlijk worden hiervoor nog andere kaarten ontworpen.

Na het bouwen van dit interface en de 8-kanaals l/0-kaart, ben ik hiermee gaan experimenteren. De l/0-kaart heeft 8 ingangen welke in niet aangesloten toestand "hoog" ( + 5 Volt) zijn. Door op een ingang een schakelaar aan te sluiten, welke de ingang met de nul (GND) kan verbinden, kan men in een programma de stand, "AAN" of "UIT", van de schakelaar inlezen. Dit kan men bijvoorbeeld toepassen in een alarm-installatie of in een modeltrein-besturing voor het detekteren van wissels en treinen. Maar ook als extern te bedienen handschakelaar of bedieningspaneel. De 8 uitgangen van de kaart worden gevormd door een ULN 2803, welke 8 open-kollektor-darlington-uitgangen heeft, die maximaal een spanning van 50 Volt kan verdragen en een stroom van maximaal 500 mA per kanaal kan voeren. Bovendien heeft dit IC een beveiligingsdiode aan iedere uitgang, waardoor het ook mogelijk is induktieve belastingen zoals relais en kleine motoren te schakelen. Een van de eerste en meest makkelijke toepassingen is, om op de uitgangen 8 lampjes aan te sluiten. Men kan dan in een klein basicprogramma met behulp van de OUT-instruc-tie de lampjes in allerlei patronen aan en uit zetten waardoor een heuse lichtshow ontstaat. Als de lampjes echter te veel stroom opnemen of als de spanning hoger is dan 5 Volt, dan is het toepassen van een externe voedingsbron noodzakelijk. Men moet dan wel pen 10 van de ULN 2803 loskoppelen van de 5 Volt computerspanning en deze verbinden met de plus van de externe spanningsbron. De min moet verbonden worden met de massa (GND) van de l/O-kaart. Een volgende toepassing van de 8 kanaals l/O-kaart was het besturen van modellen gebouwd met LEGO-TECHNIC. Met de 8 beschikbare uitgangen kan men uiteraard acht motortjes schakelen, om deze gelijkstroommotortjes echter zowel rechts- als linksom te kunnen laten draaien, heb ik de schakeling volgens fig. 1 toegepast. Het is dan mogelijk om met twee uitgangen een motor zowel links- als rechtsom te laten draaien, bovendien wordt de motorstroom nu door powertransistors geschakeld, waardoor de ULN 2803 van de l/O-kaart wordt ontlast, hetgeen wel gewenst is, omdat de stroom bij aanlopen en in geval van blokkeren erg hoog kan oplopen. Een soortgelijke schakeling kan men ook vinden in een uitgave van Elektuur: "Robot-besturing met uw homecomputer", waarin overigens ook de MSXinterface en de 8-kanaals l/O-kaart alsmede andere motorbesturingen worden beschreven. Voor de hobbyist, erg aan te bevelen! Met de 8-kanaals l/O-kaart kan men op deze manier dan 4 motoren

besturen. Een van mijn projekten was een 3-assige robotarm van LEGO-TECHNIC, waarin 3 motoren voor de beweging van de arm en 1 motor voor de grijper waren toegepast. Op de ingangen werden de diverse eindschakelaars aangesloten, om te voorkomen dat de motoren te ver zouden doordraaien. De bediening geschiedde met twee joysticks.

Een ander type gelijkstroom-motor is de stappenmotor. De werking van de stappenmotor is heel verschillend ten opzichte van de normale gelijkstroom-motor. Door de twee polen van de normale gelijkstroom-motor aan te sluiten op een gelijkspanning, gaat de motor draaien. Worden de twee polen omgewisseld, dan keert ook de draairichting van de motor om. De stappenmotor echter heeft veelal vier of meer aansluitingen, afhankelijk van het type, hier ga ik in dit artikel niet verder op in. Sluit men deze polen aan op een gelijkspanning, dan zal dit geen draaiing tot gevolg hebben. In principe zal de stappenmotor bij elke spanningspuls op een volgende spoel, een stapje verder gaan. De meest gangbare motoren doen er 48 "stapjes" over om precies een omwenteling te maken. Er zijn ook andere typen. Door deze pulsbesturing is de stappenmotor uitermate geschikt om door een computer te worden bestuurd.

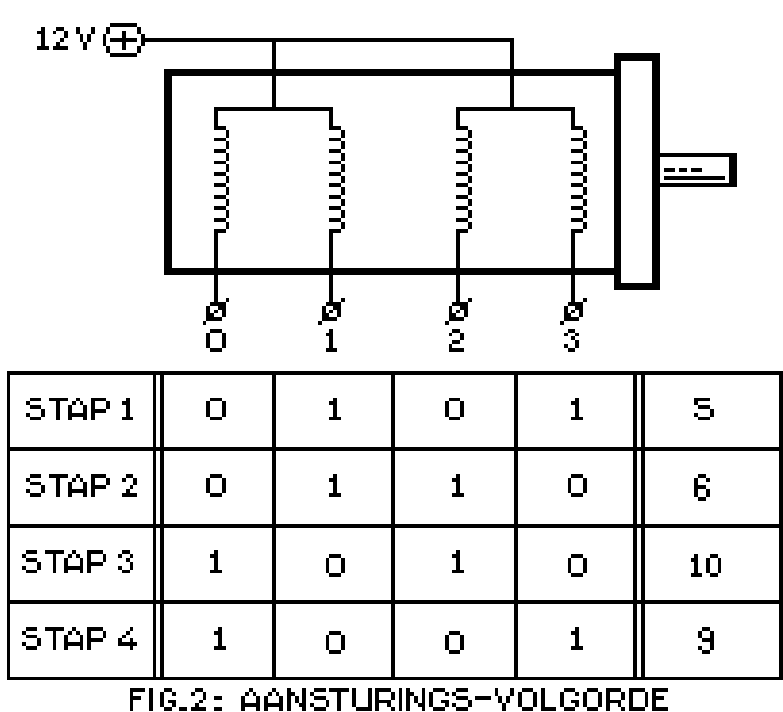

UNIPOLAIRE STAPPENMOTOR

Door de snelheid waarmee de pulsen worden toegediend, wordt de draai-snelheid bepaald. Dit is overigens wel aan een bepaalde grens gebonden omdat bij een te snelle puls-toediening, de motor als het ware niet meer kan "bijhouden". Ook kan het aantal stappen exact worden bestuurd, waardoor een uiterst nauwkeurig te bepalen verplaatsing van het aangedreven object kan worden verkregen. Men "weet" dan als het ware precies waar het aangedreven object zich bevindt. Door deze eigenschappen wordt de stappenmotor dan ook gebruikt in aandrijvingen van robots, printers, plotters, disk-drives, e.d.

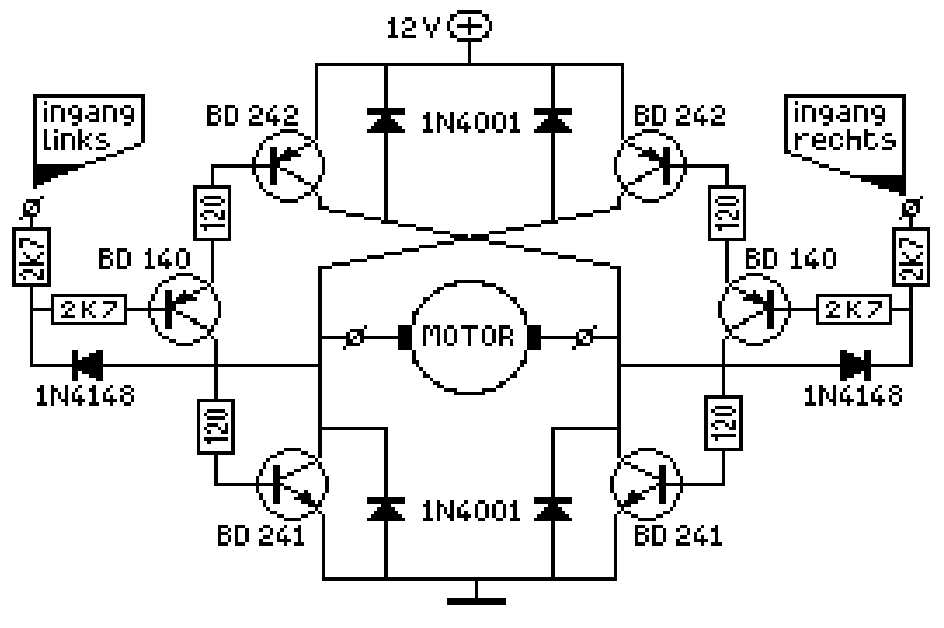

FIG 1: MOTORSTUURSCHAKELING

In de elektronica-dumphandel zijn stappenmotoren verkrijgbaar. Ook kan men ze wel eens uit oude, niet meer gebruikte apparatuur slopen, zoals in mijn geval. Hiermee ben ik wat gaan experimenteren. Deze stappenmotor is van het unipolaire type. De motor heeft vier spoelaansluitingen en een gemeenschappelijk massa-aansluiting. Door nu de vier spoelen in een bepaalde volgorde spanningspulsen te geven, kan men de motor laten draaien. Het toedienen van reeksen spanningspulsen, kan men verzorgen door een elektronische schakeling toe te passen, welke de pulsen genereert. Deze aanstuurlogica kan vooral bij hogere toerentallen, zeer complex worden. Voor de computer-hobbyist is het echter heel interessant om deze aansturing softwarematig, via een interface te doen. Daartoe heb ik de motor aangesloten op 4 uitgangen van de 8-kanaals l/0-kaart, en voorzien van een externe spanningsbron van 12 Volt. Ik heb me beperkt tot de aansturing in de zogenaamde "full-step mode", het is ook mogelijk om de motor halve stappen te laten doen. De volgorde van aansturing zien we in fig. 2 weergegeven. In deze figuur zien we in feite de binaire weergave van de waarden die achtereenvolgens naar de l/0-kaart gestuurd moeten worden. De l/0-kaart zit in het eerste slot van de interface, en is bereikbaar op adres 0. Met het volgende basic-programma kunnen we nu de motor laten draaien.

10 OUT 0,&B00000101 : GOSUB 60 20 OUT 0,&B00000110 : GOSUB 60 30 OUT 0,&B00001010 : GOSUB 60 40 OUT 0,&B00001001 : GOSUB 60 50 GOTO 10 60 REM tijds-vertraging 70 FOR T=0 TO 3 : NEXT T : RETURN

Voor de duidelijkheid zijn hier de binaire waarden gebruikt, men kan echter ook de decimale equivalenten invullen, achtereenvolgens dus 5, 6, 10 en 9. De draairichting kan men veranderen door de waarden in omgekeerde volgorde naar de l/0-kaart te sturen, dus 9,10,6 en 5. Detijdsvertrag-ing is noodzakelijk omdat anders de pulsen elkaar te snel opvolgen, waardoor de motor niet in staat is deze te volgen en gewoon stil blijft staan. Door de waarde 3 in de tijdvertragingslus te wijzigen, is het mogelijk de snelheid van de motor te veranderen. Deze vertraging bepaalt namelijk de lengte van de puls. Hiermee kan men wat experimenteren om uit te zoeken wat de meest geschikte snelheid voor een bepaalde toepassing is. Men kan met behulp van een basic-programma de stappenmotor nu volledig besturen. Door bijvoorbeeld de tijdsvertraging variabel te maken kan men de snelheid regelen, en ook kan men een omkeer-routine in het programma opnemen.

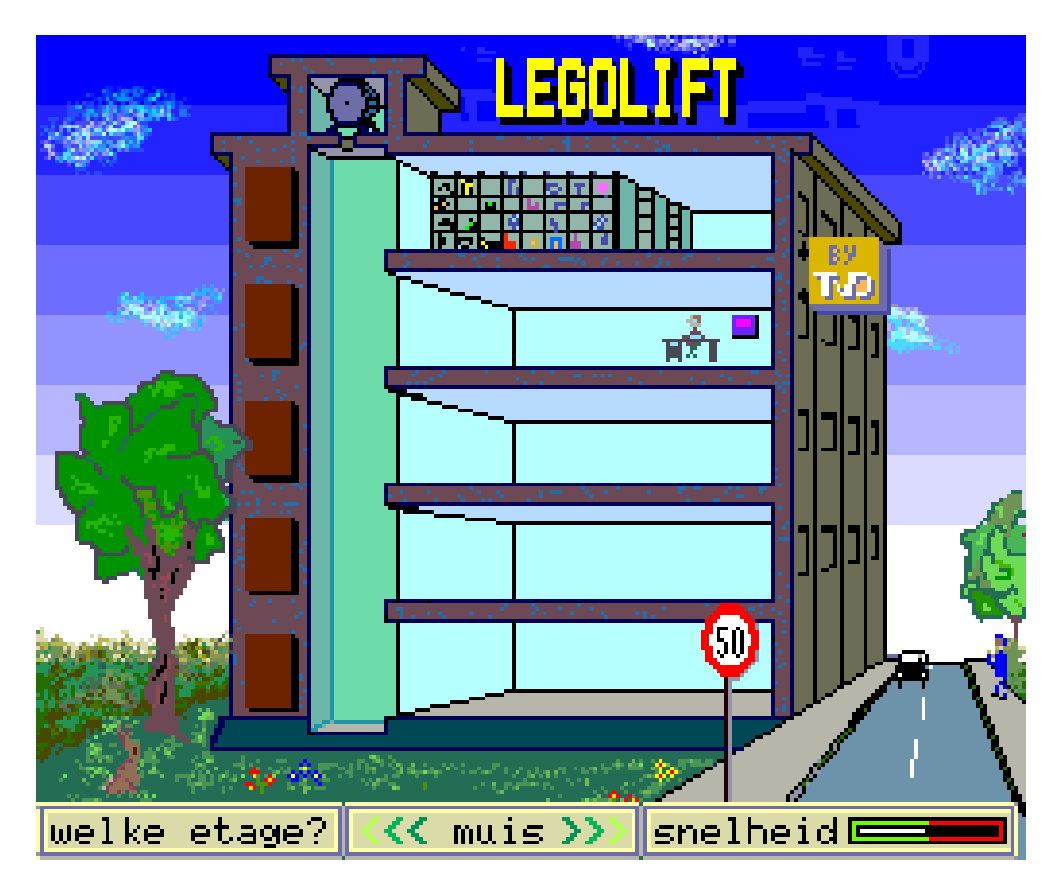

Mijn wens was nu de stappenmotor toe te passen in een model, gebouwd met LEGO-TECHNIC en bovendien een grafische weergave daarvan op het scherm te laten zien, waarbij de bewegingen van het model en de schermweer-gave synchroon zouden lopen. Allereerst moest de stappen-motor aangepast worden om deze te gebruiken in combinatie met LEGO-TECHNIC. De asdiameter van het motortje is 2mm. Nu heb ik in het hart van een asje van LEGO-TECHNIC een gaatje geboord van 2mm. Dit moet erg nauwkeurig gebeuren, het beste gaat dit in een draaibank, maar met een vaste hand en een scherp oog is het voor de knutselaar best te doen. Vervolgens heb ik het asje afgezaagd op een lengte van 6mm, en op de motor-as vastgelijmd met 10 secondenlijm. Hiervan niet teveel gebruiken, daar anders de as in het lager vastgelijmd wordt. Vervolgens moet het motortje op een plat LEGO-blokje van 4x2 noppen worden bevestigd. Dit blokje moest door de afmetingen van de motor, aan de bovenkant met een vijl enigszins uitgehold worden. Het vastlijmen gaat uitstekend met een lijmpistool. Het is wel zaak om de motor zodanig te bevestigen, dat de as precies op de juiste plaats zit, zodat deze in een LEGO-TECHNIC-model kan worden toegepast. Dit centreren kan men met behulp van een aantal LEGO-TECHNIC-onderdelen zoals plaatjes en gatenbalkjes verwezenlijken, en moet voor een LEGO-bouwer geen probleem zijn. Nu nog een langer 5-aderig snoertje aan de motor solderen, en de bouw kan beginnen. Als model heb

ik een lift gekozen. Dit is een relatief eenvoudig model, en kan met een motor bestuurd worden. Het bouwen van het model is niet zo moeilijk, het programma om een en ander op het scherm te toveren had echter meer voeten in aarde. Ik koos voor screen 2 en een programma in basic. In eerste instantie heb ik een plaatje getekend op millimeterpapier, waarna men de coordinaten makkelijk in het basic-programma kan opnemen, om met de LINE- en DRAW-instructies de basistekening uit te voeren. Om de roterende beweging van de motor zichtbaar te maken, heb ik 4 sprites toegepast, die elkaar op hetzelfde transparant steeds afwisselen, waardoor een roterende beweging ontstaat. De lift bestaat uit twee sprites, een onder- en een bovendeel. Voor de etagenummers heb ik ook sprites toegepast, om ze te kunnen laten knipperen. De liftkabel wordt steeds met de LINEinstructie bijgesteld. Het programma (LIFTSCR2.BAS) zet na de initialisatie de sprites-data met de VPOKE-instructie in de SPRITE\$-tabel in het videogeheugen (VRAM). Daarna wordt het scherm opgebouwd en worden de sprites geplaatst. Na het indrukken van het gewenste etagenummer op het toetsenbord, zet de lift zich dan in beweging, waarna men weer opnieuw een nummer kan ingeven. Gedurende de verplaatsing van de lift worden achtereenvolgens de stappenmotor aangestuurd, de sprites verplaatst en de liftkabel bijgesteld. Dit herhaalt zich totdat de lift op de gewenste etage is aangekomen. Omdat het programma LIFTSCR2.BAS geheel in basic is geschreven, draait de stappenmotor enigszins stoterig. Nadat de stappenmotor een aantal stappen heeft gedaan, moet er immers telkens een aantal sprites worden verplaatst, de liftkabel moet worden aangepast en er moet bovendien nog wat rekenwerk verricht worden, alvorens dan de stappenmotor weer aan de beurt is om een aantal stappen te zetten. In basic kosten deze schermhandelingen relatief veel tijd. Een oplossing hiervoor is dan, om een aantal machinetaal-routines in het basicprogramma op te nemen, die deze schermhandelingen voor hun rekening nemen. Dit opent dan ook de mogelijkheid om het aantal toegepaste sprites uit te breiden, bijvoorbeeld door een figuurtje in en uit de lift te laten stappen die zich met de lift verplaatst.

Na een aantal ontwikkelingsfase's ben ik dan uiteindelijk gekomen tot het huidige programma MUISLIFT.BAS. Dit programma is grotendeels geschreven in machinetaal met een klein gedeelte in basic, en maakt gebruik van screen 8 van de MSX-2 hetgeen een fraaier plaatje oplevert. Dit plaatje overigens is getekend met behulp van het tekenprogramma Designer Plus. Daartoe werd eerst in basic in screen 8 de basis tekening gemaakt, en vervolgens gesaved met BSAVE "LIFT.PIC",&HOOOO,&HD3FF,S . Hiermee saved men dat gedeelte van de data in het VRAM welke de hele scherm-inhoud van page 1 bevat. Deze tekening kan men dan, omdat de extensie ".PIC" toegevoegd is, inladen in Designer Plus voor verdere bewerking. Als met dit programma de tekening voltooid is en op de diskette is gesaved, kan men deze tekening in een basicprogramma weer inladen in screen 8 met de opdracht BLOAD "NAAM.PIC",S waarbij de toevoeging ",S" aangeeft dat de data voor het videogeheugen (VRAM) bestemd is. Op dezelfde manier kan men ook de sprites in het VRAM inladen. Dit gaat vele malen sneller dan met VPOKE van de spritesdata in een basicprogramma. De sprites-data moeten dan eerst in een basicprogramma of met behulp van een sprites-editor in de sprite\$-tabel in het VRAM worden geplaatst, waarna men deze data op diskette kan saven met de opdracht BSAVE "SPRITES.BIN",&HFOOO,&HF800,S. De twee hexadecimale getallen geven het begin- en het ein-dadres van de te saven data ,de sprite\$ tabel, aan. In dit geval is alleen het gedeelte van de sprites-tabel met de benodigde sprites gesaved (FOOOH-F25FH). De iiftbesturing kan zowel via het toetsenbord als met een muis geschieden. Bovendien kan de snelheid van de lift, op het scherm ingesteld worden, waarbij de stappenmotor echter deze snelheid, indien in net rode gebied is ingesteld, niet meer kan bijhouden, vanwege de te korte pulsen.

Deze instelling van de snelheid is in het basicgedeelte terug te vinden, hier wordt de ingestelde waarde met een POKE op een bepaalde geheugenplaats gezet, ten behoeve van de machinetaalroutine.

Het programma bestaat dus uit een basic- en een machinetaalgedeelte. Deze combinatie maakt snelle schermbewerkingen mogelijk, terwijl in basic bepaalde zaken, waarbij de snelheid niet van belang is, eenvoudiger geprogrammeerd kunnen worden. Het machinetaalgedeelte staat vanaf adres DOOOH in het geheugen en heeft een lengte van 521 bytes. De source-listing staat op de diskette onder de naam LIFT.FLS en is in basicregels geschreven. Als zodanig is deze tekst met behulp van de FLASH-assembler, in machinetaal vertaald, en op diskette gesaved met BSAVE "LIFT.BIN",&HDOOO,&HD20F . In de machinetaal wordt gebruik gemaakt van diverse BIOSroutines, deze vindt men vooraan in de sourse-listing met erachter het adres waar deze aan te roepen zijn en een korte uitleg ervan. De meeste, in dit programma gebruikte, BIOS-routines bevinden zich in de SUBROM van de MSX-2, welke in een ander slot zit. Deze kan men in tegenstelling tot de MSX-1 BlOS-routines niet rechtstreeks aanroepen. Dit kan dan door eerst het adres van de BlOS-routine in register IX van de Z80-microprocessor te laden, waarna de BlOSroutine EXTROM op adres 015FH wordt aangeroepen. Deze zorgt dan op zijn beurt voor de interslot- call naar de SUBROM. Er zijn ook andere, snellere methodes met een van de routines CALSLT of SUBROM, de hier toegepaste is de meest eenvoudige, omdat deze routine zelf uitzoekt in welk slot de subrom zich bevindt, en men alleen het adres van de gewenste BlOS-routine dient in te geven. Een meer uitgebreide omschrijving van de BlOS-routines vindt men in gespecialiseerde literatuur op dit gebied. Het machinetaalgedeelte is modulair opgebouwd en bestaat uit twee hoofdlussen, lift omhoog en lift omlaag, en een routine voor de muisbesturing. In het basicprogramma worden deze aangeroepen met respectievelijk USRO, USR1 en USR2. Bij de twee eerstgenoemden wordt bovendien een parameter meegegeven HO% en LA%. Dit is een integer tellerwaarde voor het aantal keren dat de aangeroepen hoofdlus moet worden doorlopen, en wordt bepaald door de huidige positie van de lift en het gewenste etagenummer, de liftverplaatsing dus. In de hoofdlussen wordt telkens een andere subroutine aangeroepen, die ieder één onderdeel voor hun rekening nemen. Zo zijn er subroutines voor het besturen van de stappenmotor, het verplaatsen van de diverse sprites (lift, figuur en rotor), het aanpassen van de liftkabel en het knipperen van het gewenste etagenummer.

Deze modulaire opbouw van het programma maakt het overzichtelijk en makkelijker te wijzigen of uit te breiden met andere subroutines.

Het verplaatsen van de sprites inde subroutine gebeurt door het rechtstreeks wijzigen van de data in de transparanttabel. In deze tabel, die in screen 8 begint op adres FAOOH, zijn voor ieder van de 32 transparanten, 4 bytes gereserveerd. De eerste 3 bytes bevatten achtereenvolgens de waarden voor het Y-coordinaat, het X-coordinaat en het nummer van de sprite. Het vierde byte bevat in de screenmode O t/m 3 (MSX-1), het kleurnummer. In screenmode 4 t/m 8 heeft dit byte geen funktie, voor het bepalen van de kleur van de sprites dient dan de spritecolor-tabel. Zo wordt het knipperen van een etagenummer teweeggebracht door in de spritecolor-tabel, de data van de betreffende sprite te wijzigen. In deze knipper-subroutine wordt overigens ook het aansturen van de etage-led's in het model, via een tweede l/0-kaart, verzorgd. Omdat er vijf led's aangesloten moesten worden, kon dit aantal niet meer op de eerste l/0-kaart, zodat uitbreiding met een tweede noodzakelijk was. In de

subroutine voor het aanpassen van de kabellengte wordt via de BlOS-routine RDVRM de positie van de lift (Y-coordinaat) bepaald, waarna met MAPXYC het adres in de VRAM van de aan te passen pixel wordt vastgesteld. Met behulp van de BlOS-routines SETATR en SETC wordt vervolgens de kleur van de pixel gewijzigd. De subroutine voor de muisbesturing tenslotte maakt o.a gebruik van de BlOS-routine NEWPAD om de status van de muis en de X- en Y-offset uit te lezen. Waarna de offset-waarde bij de huidige waarde wordt opgeteld, en wordt bijgesteld op de betreffende adressen, in het VRAM, van de, X- of Y-coordinaten van de twee elkaar overlappende sprites van het aanwijshandje. Dan wordt met GTTRIG de status van de vuurknop opgevraagd. Is deze ingedrukt, dan worden de X- en Y-coordinaten op een bepaald adres gezet en wordt teruggekeerd naar basic. Met een peek-instructie op deze adressen worden in basic de X- en Ycoordinaten opgevraagd, om vervolgens te bepalen naar welke etage de lift zich moet begeven, of op welke snelheid de lift moet worden ingesteld. Het regelen van de snelheid wordt verwezenlijkt, door het wijzigen van de tellerwaarde in de subroutine DELAY (vertragingslus).

Met dit artikel hoop ik voor sommigen een aanzet te hebben gegeven naar een erg interessante toepassing van de MSX-computer, het besturen van modellen en andere randapparatuur. Ook hoop ik dat de beginnende machinetaalprogrammeur meer inzicht heeft gekregen in het toepassen van bepaalde routines. Wellicht kan men sommige routines in een eigen programma gebruiken. Het programma leent zich voor verdere wijzigingen of uitbreidingen. Het steeds weer zoeken naar nieuwe mogelijkheden in het programmeren en besturen van zelfbouw-modellen blijft een boeiende bezigheid. En de MSX-computer is hiervoor bij uitstek geschikt. Tenslotte wens ik iedere MSX-er veel plezier met zijn of haar computerhobby. Reakties, vragen en suggesties betreffende dit artikel zie ik gaarne tegemoet.

Met vriendelijke groeten,

Theo van Dooren

Weverstraat 26

5524 BE Steensel (Nederland) telefoon 04970-15181

## **LIFT.FLS**

*(Scanned and ocr'ed but not guaranteed to be error free! MSXHans)* 

10 : LIFT.FLS (Lego-lift op screen 8) 15 ; Source-list ing in basic voor assembleren met FLASH. 20 : Machinetaal-routine voor het verplaatsen van sprites e.d.<br>30 : Met muisbesturing van hand-aanwijzer. ; Met muisbesturing van hand-aanwijzer. 35 ; Snelheid is op het scherm in te stellen. 41 ; == Een programma van Theo van Dooren ==  $42$  ;  $==$  Weverstraat 26<br> $43$  ;  $==$  5524 BE Steens 43 ; == 5524 BE Steensel 50 ORG &HDOOO ;beginadres 60 EXTROM EQU &H015F ;aanroepen van MSX2-routines. IX=adres. 70 WRTVRM EQU &H0109 ;schrijven naar VRAM. A=data, HL=adres. 80 RDVRM EQU &H010D ;lezen van VRAM. A=data, HL=adres. 90 BIGFIL EQU &H016B ;vullen VRAM. A=data, HL=adres, BC=lengte. 100 MAPXYC EQU &H0091 ;omzetten coord. naar adres. 110 **:** invoer: BC=x, DE=y. uitvoer: HL=x, A=y. 120 SETATR EQU &H0099 ;veranderen van kleur, A=kleurno. 130 ATRBYT EQU &HF3F2 ;adres voor werkkleur<br>140 SETC EOU &H009D ;veranderen van pixell SETC EQU &H009D ;veranderen van pixelkleur. \*\*\*\*\*\*\*\*\*\*\* 150 READC EQU &H0095 ;bepalen van pixelkleur. 160 NEWPAD EQU &H01AD ;inlezen van muis-status. 170 GTTRIG EQU &HOOD8 ;status vuurknop. inv: A=no. uitv: A=data. 180 XC09 EQU &HFA25 ;x-coord. sprite op transp. 9 (handwijzer). 190 YC09 EQU &HFA24 ;y-coord. sprite op transp. 9 (handwijzer). 200 XC010 EQU &HFA29 ;x-coord. sprite op transp.10 (handwijzer). 210 YC010 EQU &HFA28 ;y-coord. sprite op transp.10 (handwijzer). 220 TELLER EQU &HF7F8 ;teller, aantal hoofdlussen. 230 ETANMR EQU 54000 ;adres voor gewenst etagenummer. 240 LEDBIT EQU 54001 ;adres v bit tbv leds etage-aanduiding. 250 YC09BA EQU 54002 ;store y-coord. handwijzer tbv basicprogr. 260 XC09BA EQU 54003 ;store x-coord. handwijzer tbv basicprogr. 270 SNELH EQU 54004 ;data voor delay, bepaalt snelheid v. lift. 280 ; 290 ;\*\*\*\*\*\*\*\*\*\*\* hoofdlus, lift omhoog \*\*\*\*\*\*\*\*\*\*\*\*\*\*\*\*\*\*\*\*\*\*\* 300 ;<br>310 LIFTHO LD A, (TELLER) 310 LIFTHO LD A,(TELLER) ;aantal keer de hoofdlus. 320 LD B, A *i*teller in B 330 WEERHO LD C,3 ;per 3 pixels knipperen etageno. 340 HOGER CALL SPRIHO *i*zet sprites v lift 1 pixel hoger. 350 CALL ROTOR *iverplaatst rotor v liftmotor*. 360 CALL KABLHO ;kort liftkabel l pixel in. 370 CALL MOTORH ;laat motor xx stappen draaien. 380 DEC C iteller-l 390 JR NZ, HOGER ;teller<>0: 1 pixel verder. 400 CALL KNIPPR ;laat etageno. knipperen. 410 DJNZ WEERHO ; tellerB<>0: weer. 420 RET *iterug naar basicprogr.* 430 440 \*\*\*\*\*\*\*\*\*\*\* hoofdlus, lift omlaag \*\*\*\*\*\*\*\*\*\*\*\*\*\*\*\*\*\*\*\*\*\*\* 450 460 LIFTLA LD A,(TELLER) ;aantal keer de hoofdlus. 470 LD B, A *i*teller in B

480 WEERLA LD C,3 (a) iper 3 pixels knipperen etageno. 490 LAGER CALL SPRILA *i*zet sprites v lift 1 pixel lager. 500 CALL ROTOR *iverplaatst rotor v liftmotor*. 510 CALL KABLLA jverlengt liftkabel met l pixel. 520 CALL MOTORL ;laat motor xx stappen draaien. 530 DEC C iteller-l 540 JR NZ,LAGER ;teller<>0: l pixel verder. 550 CALL KNIPPR ;laat etageno. knipperen. 560 DJNZ WEERLA ;tellerB<>0: weer. 570 RET *iterug naar basicprogr.* 580 ; 590 ;\*\*\*\*\*\*\*\*\*\* besturen van stappenmotor (omhoog) \*\*\*\*\*\*\*\*\*\*\*\* 600 ; 610 MOTORH PUSH BC : store registers 620 LD B, 4 ; teller, 4x4 stappen/subr.<br>630 STAPHO LD A, 9 ; data stap 1 STAPHO LD A, 9 *i*data stap l 640 OUT (0), A *i* aansturing stap 1 650 CALL DELAY ;vertragingslus 660 LD A,10 ; 670 OUT (0), A ;Idem stap 2 680 CALL DELAY ; 690 LD A, 6 ; 700 OUT (0), A ;Idem stap 3 710 CALL DELAY ; 720 LD A,5 ; 730 OUT (0), A ;Idem stap 4 740 CALL DELAY ; 750 DJNZ STAPHO ;teller-l, als toO.dan nog 4 stappen 760 POP BC ; 770 RET ; 780 ; 790 ;\*\*\*\*\*\*\*\*\*\* besturen van stappenmotor (omlaag) \*\*\*\*\*\*\*\*\*\*\*\* 800 ; 810 OTORL PUSH BC ; store registers 820 LD B, 4 ;teller, 4x4 stappen/subr. 830 STAPLA LD A,5 ;data stap 1<br>840 0UT (0), A ;aansturing s 840 OUT (0), A *iaansturing stap* 1 850 CALL DELAY *ivertragingslus* 860 LD A,6 ; 870 OUT (0), A ;Idem stap 2 880 CALL DELAY ; 890 LD A, 10 ; 900 OUT (0), A ;Idem stap 3 910 CALL DELAY  $\qquad$ 920 LD A, 9 ; 930 OUT (0), A ;Idem stap 4 940 CALL DELAY 950 DJNZ STAPLA ;teller-l, als toO.dan nog 4 stappen 960 **POP BC ;** 970 RET ; 980 ; 990 ;\*\*\*\*\*\*\*\*\*\*\*\*\*\*\* delay (vertragingslus) \*\*\*\*\*\*\*\*\*\*\*\*\*\*\*\*\*\*\* 1000 ; 1010 DELAY LD DE,(SNELH) ; teller, bepaalt vertragingstijd. 1020 TREKAF DEC E 1030 JR NZ,TREKAF 1040 DEC D

1050 JR NZ,TREKAF 1060 RET 1070 ; 1080 ;\*\*\*\*\*\*\*\*\*\*\*\*\*\*\*\*\*\*\*\* spriho \*\*\*\*\*\*\*\*\*\*\*\*\*\*\*\*\*\*\*\*\*\*\*\*\*\*\*\*\* 1090 ; (sprites van lift en manneke , l pixel hoger) 1100 ; 1110 SPRIHO LD IX, RDVRM ; Lees in VRAM 1120 LD HL, &HFA04 *iadres y-coord.* lift boven-deel, 1130 CALL EXTROM : (sprite op transp.1) 1140 DEC A *i*en verminder deze met 1.<br>1150 LD IX, WRTVRM *i*Schrijf nieuwe waarde te 1150 LD IX,WRTVRM ;Schrijf nieuwe waarde terug in 1160 CALL EXTROM ;VRAM, zodat sprite, l pixel omhoog 1170 LD IX, RDVRM *i*schuift. 1180 LD HL, & HFA08 ; 1190 CALL EXTROM  $\mathcal{C}$ 1200 DEC A ;Idem voor lift onder-deel. 1210 LD IX, WRTVRM ; (sprite op transp.2) 1220 CALL EXTROM ; Idem voor stilstaand manneke 1230 LD IX, RDVRM ; sprite op transp.8) 1240 LD HL,&HFA20 1250 CALL EXTROM 1260 DEC A 1270 LD IX, WRTVRM 1280 CALL EXTROM 1290 RET 1300 ; 1310 ;\*\*\*\*\*\*\*\*\*\*\*\*\*\*\* rotor, roteren van liftmotor \*\*\*\*\*\*\*\*\*\*\*\* 1320 ;<br>1330 ROTOR LD IX,WRTVRM 7330 Werander spriteno. op transp. 1330 ROTOR DD TA, met case<br>1340 LD HL, &HFA02 ;mby teller in C. 1350 LD A,C ;Achtereenvolgens worden de sprites 1360 SLA A ;no. 0,1,2,3 op transp.O geplaatst, 1370 SLA A ;waardoor draai-effect ontstaat. 1380 CALL EXTROM ; 1390 RET ; 1400 ;\*\*\*\*\*\*\*\*\*\*\*\*\*\*\*\*\*\*\*\* sprila \*\*\*\*\*\*\*\*\*\*\*\*\*\*\*\*\*\*\*\*\*\*\*\*\*\*\*\*\* 1410 ; 1420 ; (sprites van lift en manneke, l pixel lager) 1430 ; 1440 SPRILA LD IX, RDVRM ; Lees in VRAM 1450 LD HL,&HFA04 ;adres y-coord. lift boven-deel, 1460 CALL EXTROM : (sprite op transp.1) 1470 INC A *ien* vermeerder deze met 1.<br>1480 LD IX, WRTVRM *i*Schrijf nieuwe waarde ter 1480 LD IX, WRTVRM ; Schrijf nieuwe waarde terug in<br>1490 CALL EXTROM : VRAM, zodat sprite, 1 pixel on 1490 CALL EXTROM : VRAM, zodat sprite, 1 pixel omhaag<br>1500 LD IX, RDVRM : schuift. 1500 LD IX, RDVRM 1510 LD HL,&HFA08 ; 1520 CALL EXTROM  $\mathcal{L}$ 1530 INC A ;Idem voor lift onder-deel.<br>1540 LD IX, WRTVRM ;(sprite op transp.2) 1540 LD IX, WRTVRM ; (sprite op transp. 2) 1550 CALL EXTROM ; 1560 LD IX, RDVRM ;<br>1570 LD HL, &HFA20 ; 1570 LD HL,&HFA20 ;Idem voor stilstaand manneke. 1580 CALL EXTROM : (sprite op transp.8) 1590 INC A ; 1600 LD IX, WRTVRM  $\qquad$ 1610 CALL EXTROM  $\mathcal{C}$ 

1620 ; 1630 ;\*\*\*\*\*\*\*\*\* kablho, kort liftkabel l pixel in \*\*\*\*\*\*\*\*\*\*\*\*\* 1640 ; Bepaal achtergrondkleur van (78,80) 1660 LD BC,78 ;x-coord.  $1670$  LD DE,  $80$  ; y-coord. 1680 LD IX, MAPXYC ; 1690 CALL EXTROM ; 1700 LD IX, READC ; 1710 CALL EXTROM ;<br>1720 LD (ACHKLR), A ; 1720 LD (ACHKLR), A ; store achtergr.kir. 1730 LD HL,&HFA04 ;Bepaal y-coord. lift boven-deel 1740 LD IX, RDVRM ; 1750 CALL EXTROM  $\begin{array}{ccc} i & j \\ j \rightarrow 1760 & \text{LD E, A} \end{array}$ 1760 LD E,A ;Y-coord. onderste pixel v kabel is:<br>1770 MC E ;Y-coord. lift +1. 1770 INC E ;Y-coord. lift +1.<br>1780 LD D,O ;Y-coord. in DE 1780 LD D, O ; Y-coord. in DE 1790 LD BC,80 ; X-coord. in BC 1800 LD IX, MAPXYC ; 1810 CALL EXTROM  $\qquad$  ; 1820 LD A,(ACHKLR) ;Verander onderste pixel van kabel in 1830 LD (ATRBYT), A *i*achtergrondkleur. (wissen) 1840 LD IX,SETATR 1850 CALL EXTROM 1860 LD IX, SETC 1870 CALL EXTROM 1880 POP BC 1890 RET 1900 1910 \*\*\*\*\*\*\*\*\* kablla, verlengt liftkabel met l pixel \*\*\*\*\*\*\*\*\* 1920 1930 KABLLA PUSH BC 1940 LD HL,&HFA04 ; Bepaal y-coord. lift boven-deel 1950 LD IX,RDVRM 1960 CALL EXTROM 1970 LD E, A  $iY$ -coord. onderste pixel v kabel is: 1980 LD D,O ;Y-coord. in DE 1990 LD BC, 80 <br>2000 LD IX, MAPXYC LD IX, MAPXYC 2010 CALL EXTROM 2020 LD A,l ; Kleur l pixel onder liftkabel zwart, 2030 LD (ATRBYT),A 2040 LD IX,SETATR 2050 CALL EXTROM 2060 LD IX,SETC 2070 CALL EXTROM 2080 POP BC 2090 RET 2100 ; 2110 ;\*\*\*\*\*\*\*\*\*\*\*\*\*\*\*\*\* knipperen etageno. \*\*\*\*\*\*\*\*\*\*\*\*\*\*\*\* 2120 ; 2130 KNIPPR PUSH BC ; 2140 LD HL,&HF830 ;Beginadr trp.3 spritecolortab.VRAM 2150 LD A, (ETANMR) 2160 ADD A,L ;Beginadr.+ etageno.= transp.no. van 2170 LD L, A *j*gewenste etage. 2180 LD IX, RDVRM ;

2190 CALL EXTROM ;Lees momentele kleurno.<br>2200 AND &HOF ;maskeer 4 rechter kleur 2200 AND &HOF ;maskeer 4 rechter kleurenbits 2210 CP 15 ; kleur = wit (15)?, 2220 JR Z,KLR6\*J ;dan andere kleur. 2230 LD A,O ; 2240 LEDUIT OUT (4), A ; 2250 LD A,15 ; 2260 JR KLEUR 2270 KLR6 LDA,(LEDBIT) 2280 LEDAAN OUT (4),A 2290 LD A,10 ; 2300 KLEUR LD BC,0016 ;Vul spritecolortab. met nw kleurno. 2310 CALL BIGFIL 2320 POP BC ; 2330 RET ; 2340 ; 2350 ; \*\*\*\*\*\*\*\*\*\*\*\*\*\*\*\*\* muisbesturing \*\*\*\*\*\*\*\*\*\*\*\*\*\*\*\* 2360 ; (tbv handwijzer 2370 ; 2380 MUIS LD IX, NEWPAD ; 2390 LD A,&HOC ; 2400 CALL EXTROM ;Muis op poort l, aanwezig? 2410 LD A, & HOD ;<br>2420 CALL EXTROM ; 2420 CALL EXTROM ; Geef X-offset van muis.<br>2430 LD B.A ; Store in B. LD B, A iStore in B. 2440 LD IX, RDVRM ; 2450 LD HL,XC09 ;Lees X-coord. in van sprite op 2460 CALL EXTROM ;transparant 9, en tel de X-offset 2470 ADD A,B *ivan de muis hierbij op*. 2480 LD (XCOORD),A ;Store nieuwe X-coord. 2490 LD IX,WRTVRM ;en schrijf deze weer terug in trans-2500 CALL EXTROM *i*parant-tabel no.9. 2510 LD HL, XC010 *i*en in transp.no.10. 2520 CALL EXTROM ; 2530 ; 2540 LD IX, NEWPAD ; 2550 LD A, & HOE ;<br>2560 CALL EXTROM ; 2560 CALL EXTROM ;Geef Y-offset van muis. 2570 LD B.A ;Store in B. 2580 LD IX, RDVRM ;<br>2590 LD HL, YC09 ; I 2590 LD HL,YC09 ;Lees Y-coord. in van sprite op 2600 CALL EXTROM ;transparant 9, en tel de Y-offset 2610 ADD A,B *ivan de muis hierbij op*. 2620 LD (YCOORD),A ;Store nieuwe Y-coord. 2630 LD IX,WRTVRM ;en schrijf deze weer terug in trans-2640 CALL EXTROM ;parant-tabel no.9, 2650 LD HL, YC010 *i*en in transp.no.10. 2660 CALL EXTROM ; 2670 ; 2680 LD A, l ; 2690 CALL GTTRIG ;Vuurknop l (=linkermuisknop) in? 2700 CP O ; 2710 JR Z, TERUG ;Nee, dan return. 2720 LD A,(YCOORD) ;Ja, dan zet Y-coord. op peek-adres 2730 LD (YCO9BA), A ; voor basic-programma.<br>2740 LD A, (XCOORD) ; Idem voor X-coord. LD A, (XCOORD) ; Idem voor X-coord. 2750 LD (XC09BA),A ;

2760 TERUG RET ; 2770 ; 2780 ;\*\*\*\*\*\*\*\*\*\*\*\*\*\*\*\*\*\* opslag variabelen \*\*\*\*\*\*\*\*\*\*\*\*\*\*\*\*\*\*\*\*\*\*<br>2790 ; 2790 ;<br>2800 ACHKLR DB O 2800 ACHKLR DB O ;achtergrondkleur liftschacht<br>2810 XCOORD DW O ;tijd. opslag voor X-coord.<br>2820 YCOORD DW O ;tijd. opslag voor Y-coord. 2810 XCOORD DW O ;tijd. opslag voor X-coord. 2820 YCOORD DW O ;tijd. opslag voor Y-coord. 2830 ; 2840 END

## **LIFTSCR2.BAS**

```
(taken from the basic file) 
10 ' LIFTSCR2.BAS 
20 ' legolift met unipolaire stappenmotor 
30 ' aangesloten via 8-kan. I/O-kaart (adres 0) 
40 ' besturing via toetsenbord 
50 '=========================================================================== 
60 ' een programma van Theo van Dooren 
70 ' Weverstraat 26 
80 ' 5524 BE Steensel (Nederland)
90 ' tel. 04970-15181 
100 '========================================================================== 
110 ' initialisatie (F1=noodstop-toets) ------------------------------------ 
120 COLOR 1,7,7 : SCREEN 2,2 : KEY1,"out 0,0"+CHR$(13) : EN=0 :'EN=etage nu 
130 OPEN "GRP:" AS1 : YNU=146 : M=0 : C=9 
140 ' inlezen sprites ------------------------------------------------------- 
150 FOR I=0 TO 11*32-1 :' aantal sprites x 32 
160 READ A: VPOKE BASE(14)+I,A: NEXT I 
170 ' schermopbouw --------------------------------------------------------- 
180 LINE (0,175)-(256,192),14,BF 
190 DRAW"bm70,175c1l20u145l5u5r20u15l5u5r40d5l5d15r105d5l5d145l5" 
200 DRAW"bm50,175c1r20u147r8u3l8u15r20d15l8d3r8d2r100d25l100d5r100d25l100d5r100 
d25l100d5r100d25l100d5r100d25" 
210 PAINT(61,6),1,1 
220 FOR Y=40 TO 160 STEP 15 : 'raampjes 
230 CIRCLE (60,Y),4,7 :CIRCLE (60,Y),2,7: NEXT Y 
240 CIRCLE (80,17),5,1 : DRAW"bm74,25e3r1g3" : DRAW"bm86,25h3l1f3" :'liftmotor 
250 CIRCLE(20,160),10,3 : PAINT(20,160),3 : 'boompjes 
260 CIRCLE(30,150),23,12,,,7: PAINT(30,150),12 
270 CIRCLE(10,165),12,12: PAINT(10,165),12 
280 CIRCLE(40,155),13,10,,,3 : PAINT(40,155),10 
290 CIRCLE(230,145),30,12,,,7: PAINT(230,145),12 
300 CIRCLE(250,155),20,3,,,.3: PAINT(250,155),3 
310 CIRCLE(218,165),15,10,,,.7: PAINT(218,165),10 
320 ' sprites plaatsen ----------------------------------------------------- 
330 S=10 
340 FOR Y=35 TO 155 STEP 30 
350 PUT SPRITE S,(170,Y),6,S : S=S-1 : NEXT Y :' etage nummers *** 
360 PUT SPRITE 0,(73,9),13,0 :' motor *** 
370 PUT SPRITE 1,(73,YNU),4,4 : PUT SPRITE 2,(73,YNU+15),4,5 :' lift *** 
380 LINE(80,23)-(80,YNU),1 :' liftkabel *** 
390 PRESET (120,15): PRINT #1,"LEGOLIFT" 
400 ' ingave gewenste etage ------------------------------------------------- 
410 COLOR 1,14: PRESET(20,182) : PRINT #1," Naar welke etage wil je ? " 
420 EW$=INPUT$(1) : EW=VAL(EW$): IF EW>4 OR EW=EN THEN 410 
430 IF EW>EN THEN EH=EW-EN: EN=EN+EH : M=0 :GOSUB 450: 'omhoog 
440 IF EW<EN THEN EL=EN-EW: EN=EN-EL : M=3 :GOSUB 570: 'omlaag 
450 'subr. omhoog ----------------------------------------------------------- 
460 COLOR 14: PRESET(20,182) : PRINT #1," Naar welke etage wil je ? " 
470 FOR YL=1 TO 30*EH :' lift aantal pixels omhoog 
480 YNU=YNU-1 
490 FOR O=1 TO 4 :' motor doet 4x4 stappen 
500 OUT 0,9 : FOR T=0 TO 0:NEXT T : OUT 0,5: FOR T=0 TO 0:NEXT T : OUT 0,6 : FOR
```
T=0 TO  $0:$  NEXT T : OUT  $0.10:$  FOR T=0 TO  $0:$  NEXT T.O 510 PUT SPRITE 1,(73,YNU),4,4 : PUT SPRITE 2,(73,YNU+15),4,5 :' veplaatsen lift 520 IF YNU MOD 3=0 THEN PUT SPRITE EW+6,(170,155-EW\*30),C,EW+6 :IF C=9 THEN C=6 ELSE C=9 :'knipperen etage nummers 530 PUT SPRITE 0,(73,9),13,M : M=M+1 :IF M>3 THEN M=0 :' draaien v. motor 540 LINE(80,164)-(80,YNU+1),7 :' aanpassen liftkabel 550 NEXT YL 560 FOR T=0 TO 1000 :NEXT T : RETURN 410 570 'subr. omlaag ------------------------------------------------------------ 580 COLOR 14: PRESET(20,182) : PRINT #1," Naar welke etage wil je ? " 590 FOR YL=1 TO 30\*EL :' lift aantal pixels omlaag 600 YNU=YNU+1 610 FOR O=1 TO 4 :' motor doet 4x4 stappen 620 OUT 0,9 : FOR T=0 TO 0:NEXT T : OUT 0,10: FOR T=0 TO 0:NEXT T : OUT 0,6 : FOR T=0 TO 0:NEXT T : OUT  $0.5$  : FOR T=0 TO 0:NEXT T.O 630 PUT SPRITE 1,(73,YNU),4,4 : PUT SPRITE 2,(73,YNU+15),4,5 :'verplaatsen lift 640 IF YNU MOD 3=0 THEN PUT SPRITE EW+6,(170,155-EW\*30),C,EW+6 :IF C=9 THEN C=6 ELSE C=9 :' knipperen etage nummers 650 PUT SPRITE 0,(73,9),13,M : M=M-1 :IF M<0 THEN M=3 :' draaien v. motor 660 LINE(80,23)-(80,YNU+1),1 :' aanpassen liftkabel 670 NEXT YL 680 FOR T=0 TO 1000 :NEXT T : RETURN 410 690 ' \*\*\*\*\*\*\*\*\*\*\*\*\*\*\*\*\*\*\*\*\*\*\*\*\* data sprites \*\*\*\*\*\*\*\*\*\*\*\*\*\*\*\*\*\*\*\*\*\*\*\*\* 700 ' rotor 0 -------------------------------------------------------- 710 DATA 000,000,000,001,001,001,001,001,003,007,003,001,000,000,000,000 720 DATA 000,000,000,000,128,192,128,000,000,000,000,000,000,000,000,000 730 ' rotor 1 -------------------------------------------------------- 740 DATA 000,000,000,001,001,001,001,001,003,007,003,001,000,000,000,000 750 DATA 000,000,000,000,128,192,128,000,000,000,000,000,000,000,000,000 760 ' rotor 2 -------------------------------------------------------- 770 DATA 000,000,000,000,000,000,014,015,012,000,000,000,000,000,000,000 780 DATA 000,000,000,000,000,000,096,224,224,000,000,000,000,000,000,000 790 ' rotor 3 -------------------------------------------------------- 800 DATA 000,000,000,001,003,007,003,001,001,001,001,001,000,000,000,000 810 DATA 000,000,000,000,000,000,000,000,128,192,128,000,000,000,000,000 820 ' lift boven ------------------------------------------------------ 830 DATA 001,002,002,255,255,255,192,192,192,192,192,192,192,192,192,192 840 DATA 128,064,064,255,255,255,003,003,003,000,000,000,000,000,000,000 850 ' lift onder ----------------------------------------------------- 860 DATA 192,192,192,192,192,192,192,192,192,192,192,192,255,255,255,000 870 DATA 000,000,000,000,000,000,000,000,000,000,000,000,255,255,255,000 880 ' etage no. 0 ---------------------------------------------------- 890 DATA 003,007,014,012,012,012,012,012,012,012,012,012,012,014,007,003 900 DATA 192,224,112,048,048,048,048,048,048,048,048,048,048,112,224,192 910 ' etage no. 1 --------------------------------------------------- 920 DATA 001,003,007,001,001,001,001,001,001,001,001,001,001,001,007,007 930 DATA 128,128,128,128,128,128,128,128,128,128,128,128,128,128,224,224 940 ' etage no. 2 --------------------------------------------------- 950 DATA 003,007,014,012,012,000,000,000,000,001,003,007,014,012,015,015 960 DATA 192,224,112,048,048,048,048,112,224,192,128,000,000,048,240,240 970 ' etage no. 3 --------------------------------------------------- 980 DATA 007,007,006,000,000,001,003,003,000,000,000,012,012,014,007,003 990 DATA 240,240,048,112,224,192,128,224,112,048,048,048,048,112,224,192 1000 ' etage no. 4 --------------------------------------------------- 1010 DATA 000,000,000,000,001,001,003,003,006,006,006,007,007,000,000,000 1020 DATA 096,096,192,192,128,128,000,000,000,096,096,240,240,096,096,096

## **MUISLIFT.BAS**

```
(taken from the basic file) 
10 ' ------ MUISLIFT : LEGOLIFT IN SCREEN 8 ---------------------------- 
20 ' 
30 ' legolift met unipolaire stappenmotor 
40 ' motor aangesloten via 8-kan. I/O-kaart (out-0) 
50 ' met knipperende etage-leds op (out-4) 
60 ' 
70 ' Machinetaal-routine MUIS.BIN 
80 ' Scherm-data in LIFT.PIC 
90 ' Sprites-data in SPRITES.BIN 
100 ' besturing via toetsenbord en muis. 
110 '========================================================================= 
120 ' Een programma van Theo van Dooren 
130 ' Weverstraat 26<br>140 ' S524 BE Steens
                       5524 BE Steensel (Nederland)
150 ' telefoon: 04970-15181 
160 '========================================================================= 
170 SCREEN 8,2 : KEY1,"out 0,0"+CHR$(13) : EN%=0 :'EN=etage nu 
180 BLOAD"LIFT.PIC",S :'inladen scherm 
190 BLOAD"SPRITES.BIN",S :'inladen sprites 
200 BLOAD"LIFT.BIN" :'inladen ML 
210 OPEN "GRP:" AS1 : YNU%=146 : M=0 : C=9: DEFUSR1=53275!: DEFUSR0=53248!: 
DEFUSR2=53668! :'resp. hoog- laag- en muis-ML-routines 
220 ' inlezen sprites-kleuren ---------------------------------------------- 
230 RESTORE 870:A$="" 
240 FOR I=0 TO 15: READ A: A$=A$+CHR$(A): NEXT 
250 COLOR SPRITE$(8)=A$ 
260 ' sprites plaatsen ----------------------------------------------------- 
270 S=10 : MX=110 : MY=157 : MA=11 
280 FOR Y=35 TO 155 STEP 30 
290 PUT SPRITE S-3,(52,Y),10,S : S=S-1 : NEXT Y :' etage nummers *** 
300 PUT SPRITE 9,(225,100),1,17 : PUT SPRITE 10,(225,100),8,18:' handwijzer *** 
310 PUT SPRITE 0, (73,9), 14, 0 : '<br>320 PUT SPRITE 8, (MX, MY), , MA : ' ' manneke ***
320 PUT SPRITE 8, (MX, MY), , MA : '
330 PUT SPRITE 1,(73,YNU%),9,4 : PUT SPRITE 2,(73,YNU%+16),9,5 :' lift *** 
340 LINE(80,23)-(80,YNU%),1 :' liftkabel *** 
350 POKE 54004!,0: POKE 54005!,3 :' beginsnelheid *** 
360 OUT 4,1 ' LED etage 0 aan 
370 LET EW$=INKEY$: IF EW$="" THEN 380 ELSE 620 
380 IF NOT STRIG(1) THEN PUT SPRITE 8,(MX,MY),,11:FORT=0TO15:A=USR2(0):NEXT 
390 IF NOT STRIG(1) THEN PUT SPRITE 8,(MX,MY),,12:FORT=0TO15:A=USR2(0):NEXT:GOTO 
370 :'zwaaiend manneke 
400 YCO=PEEK(54002!) 
410 IF YCO>30 AND YCO<52 THEN GOTO 480 ELSE GOTO 420 
420 IF YCO>60 AND YCO<82 THEN GOTO 490 ELSE GOTO 430 
430 IF YCO>90 AND YCO<112 THEN GOTO 500 ELSE GOTO 440 
440 IF YCO>120 AND YCO<142 THEN GOTO 510 ELSE GOTO 450 
450 IF YCO>150 AND YCO<172 THEN GOTO 520 ELSE GOTO 460 
460 IF YCO>198 AND YCO<212 THEN GOTO 530 ELSE GOTO 470 
470 A=USR2(0): GOTO 380 
480 EW%=4 : GOTO 630 
490 EW%=3 : GOTO 630 
500 EW%=2 : GOTO 630
```

```
510 EW%=1 : GOTO 630 
520 EW%=0 : GOTO 630 
530 '------------ instellen snelheid lift ----------------------- 
540 A=USR2(0): XCO=PEEK(54003!): IF XCO<213 OR XCO>247 THEN 370 
550 LINE(213,204)-(XCO,204),255 : LINE(248,204)-(XCO+1,204),1 
560 IF XCO>212 AND XCO<220 THEN POKE 54004!,0 :POKE 54005!,8 :GOTO 370 
570 IF XCO>219 AND XCO<227 THEN POKE 54004!,0 :POKE 54005!,5 :GOTO 370 
580 IF XCO>226 AND XCO<232 THEN POKE 54004!,0 :POKE 54005!,3 :GOTO 370 
590 IF XCO>231 AND XCO<238 THEN POKE 54004!,0 :POKE 54005!,2 :GOTO 370 
600 IF XCO>237 AND XCO<244 THEN POKE 54004!,0 :POKE 54005!,1 :GOTO 370 
610 IF XCO>243 AND XCO<248 THEN POKE 54004!,1 :POKE 54005!,1 :GOTO 370 
620 EW%=VAL(EW$) 
630 IF EW%=EN% OR EW%>4 THEN 370 
640 POKE 54000!,16*EW% : POKE 54001!,2^EW%:'resp. ETANMR en LEDBIT 
650 OUT 4,2^EW% : MA=12 : GOSUB 760 :'manneke in lift 
660 IF EW%>EN% THEN EH%=EW%-EN%: EN%=EN%+EH% :HO%=EH%*10: GOSUB 680:'omhoog 
670 IF EW%<EN% THEN EL%=EN%-EW%: EN%=EN%-EL% :LA%=EL%*10: GOSUB 720:'omlaag 
680 'subr. omhoog ----------------------------------------------------------- 
690 A=USR(HO%) 
700 MY=MY-EH%*30 : MX=75 : GOSUB 810:'manneke uit lift 
710 OUT 0,0: RETURN 370 
720 'subr. omlaag ------------------------------------------------------------ 
730 A=USR1(LA%) 
740 MY=MY+EL%*30 :MX=75 : GOSUB 810:'manneke uit lift 
750 OUT 0,0: RETURN 370 
760 ' subr. manneke in lift --------------------------------------------------- 
770 PUT SPRITE 8,(MX,MY),,MA : MX=MX-1 : IF MX<=75 THEN 800 
780 FORT=0TO1 :NEXT:MA=MA+1 : IF MA=15 THEN MA=13 
790 GOTO 770 
800 PUT SPRITE 8,(75,MY),,12 :RETURN 
810 ' subr. manneke uit lift -------------------------------------------------- 
820 PUT SPRITE 8,(MX,MY),,MA : MX=MX+1 : IF MX>=110 THEN 850 
830 FORT=0TO10:NEXTT:MA=MA+1 : IF MA=17 THEN MA=15 
840 GOTO 820 
850 PUT SPRITE 8,(110,MY),,11 :RETURN 
860 ' ************* data sprites-kleuren ************************* 
870 DATA 8,8,8,8,4,4,4,4,4,4,10,10,10,10,10,2
```